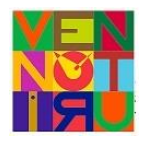

ISTITUTO COMPRENSIVO STATALE "VENTURINO VENTURI" Scuola dell'Infanzia - Primaria – Secondaria 1° grado Via Genova, 12 - 52024 Loro Ciuffenna (AR) Tel. 055 9170180 - Fax 055 9172051 E-mail: ARIC826005@istruzione.it ; E-mail posta certificata: ARIC826005@pec.istruzione.it Sito Internet[: www.comprensivolorociuffenna.gov.it](http://www.comprensivolorociuffenna.gov.it/)

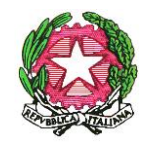

## CIRCOLARE N. 10

## **AI DOCENTI**

## **Oggetto: CREDENZIALI NUOVO ACCOUNT POSTA ELETTRONICA DOCENTI, INDICAZIONI TECNICHE ACCESSO GOOGLE WORKSPACE**

Si avvisano le S.V che è attivo l'account istituzionale cui si accede seguendo la seguente procedura:

- Entrare nel sito [www.google.com](http://www.google.com/)
- In alto a destra scegliere ACCEDI
- Inserire come **USERNAME**: nome.cognome@icventurinoventuri.eu (nome e cognome del docente completi, senza eventuali accento e/o apostrofo)
- Digitare poi la **PASSWORD**: Docente1! (rispettando la prima lettera maiuscola)
- Accettare i termini di servizio
- Cambiare la password al primo accesso e conservarla con cura.

Da questo momento l'account sarà attivo e potranno essere utilizzate le applicazioni ad esso associate per il lavoro didattico.

Si precisa inoltre quanto segue:

• Se si utilizzano tablet o smartphone, occorre scaricare ogni singola applicazione d'interesse ed entrare con le credenziali trasmesse (es. per utilizzare Meet, i passaggi sono i seguenti: installare Meet sul device e procedere ad entrare direttamente da questa applicazione digitando la username e la password che sono quelle già fornite dalla scuola).

• Si consiglia di memorizzare il proprio account istituzionale solo sul pc personale, avendo premura di selezionare l'icona in alto a destra vicino ai tre puntini:

 $\overline{G}$ 

• Se si possiedono più account Google memorizzati in un computer personale e si desidera aggiungervi anche quello istituzionale, si consiglia di visionare il seguente videotutorial, onde evitare conflitti tra i vari account: [https://youtu.be/-Aph5ARd\\_yw](https://youtu.be/-Aph5ARd_yw)

Questo ed altri videotutorial, saranno reperibili sul sito della scuola nella sezione "*Google Workspace*".

Se dovessero permanere difficoltà nell'accesso contattare il referente G-Suite o la segreteria della scuola: [gioia.costanzi@icventurinoventuri.eu](mailto:gioia.costanzi@icventurinoventuri.eu)

Loro Ciuffenna, 13/09/2021

Il Dirigente Scolastico Paolo Paradiso (Firma autografa sostituita a mezzo stampa ai sensi e per gli effetti dell'art.3, c.2 D.Lgs n.39/93)